# **9/8.7**

## **Défilement d'un message alphanumérique sur l'écran**

Ce programme va être présenté dans deux versions : Basic et Assembleur. Il vous sera également possible d'entrer les données hexadécimales correspondant aux codes opératoires sous Basic.

## **Version Basic**

Un message alphanumérique quelconque peut être affiché n'importe où sur l'écran, en mode 0, <sup>1</sup> ou 2. Pour cela, il faut placer le message <sup>à</sup> afficher dans la variable M\$. Les coordonnées absolues d'affichage du premier caractère sur l'écran sont placées dans les variables X (abscisse) et Y (ordonnée). La vitesse de défilement est enfin indiquée dans la variable V. L'affichage est déclenché en faisant un « GOSUB 1000 », comme le montre l'exemple suivant :

- 10 MODE 2
- 20 V=B0
- 30 M\$="Texte quelconque pour tester la routine "
- 40 X=1O:Y=15
- 50 CLS
- &0 GOSUB 1000
- "70 END

Le décalage se fait en trois étapes :

- isoler la première lettre de la chaîne ;
- copier les caractères suivants dans la chaîne de départ ;
- placer le caractère isolé en fin de chaîne.

Cette manipulation est faite lignes 1100 et 1110.

La boucle d'attente paramétrée se fait ligne 1120. Elle consiste à faire une boucle FOR NEXT dont la longueur dépend de la vitesse définie dans la variable V.

Le listing du programme est le suivant :

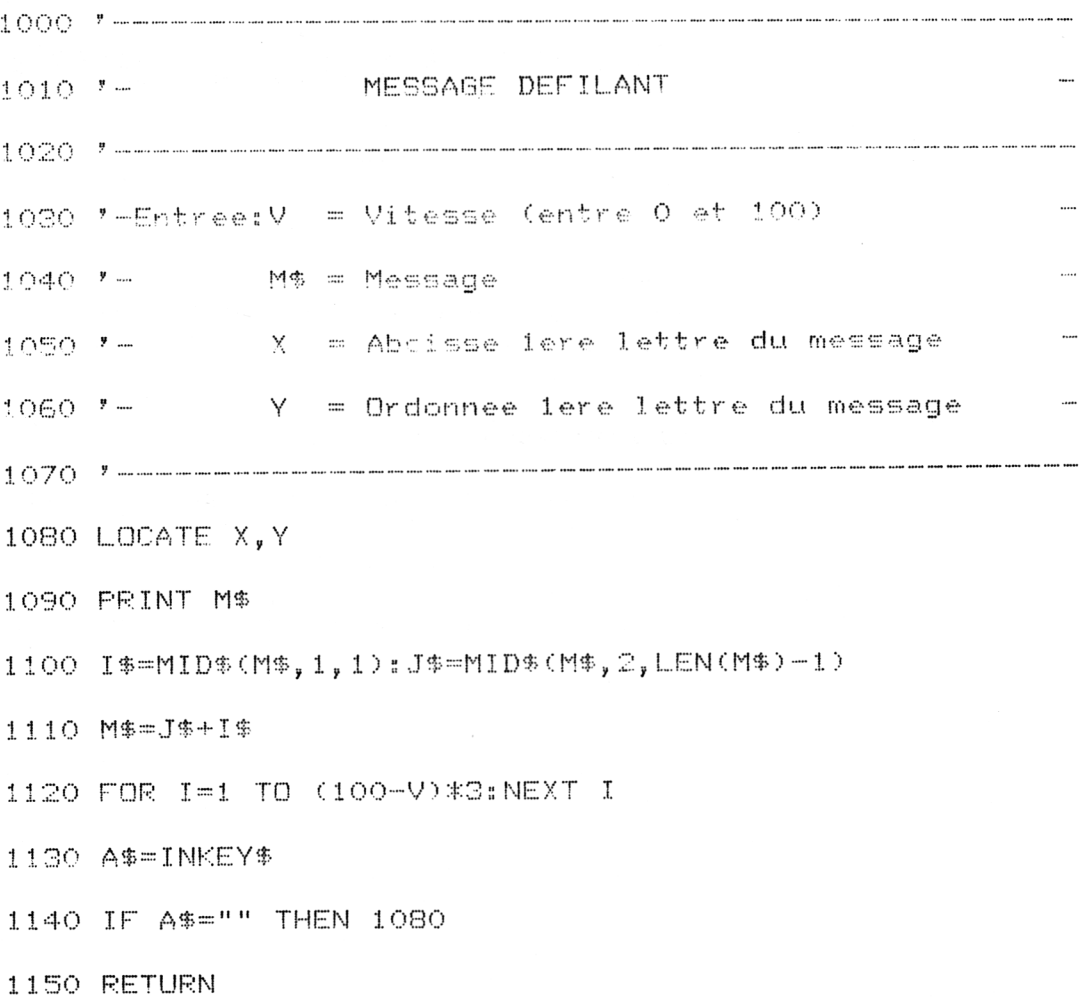

### **Version Assembleur**

Même si la vitesse d'exécution d'un programme écrit en Assembleur n'est plus à démontrer, vous serez peut-être surpris par le programme qui suit.

Il reprend les concepts exposés pour le programme de défilement Basic. Trois routines du FIRMWARE sont utilisées pour faciliter l'écriture du programme. Il s'agit de :

— TXT SET CURSOR (#BB75) qui positionne le curseur à un endroit quelconque de l'écran ;

— TXT OUTPUT qui affiche un caractère à la position courante du curseur ;

— KM READ KEY qui lit le code d'une éventuelle touche actionnée sur le clavier.

Le programme se décompose en cinq parties :

— recherche de la longueur du texte à afficher. Précisons à ce sujet que le texte à afficher doit être suivi du caractère terminateur « nul » de code ASCII 0 ;

— affichage de la chaîne jusqu'au terminateur ;

— rotation de la chaîne,

— ralentisseur. Il consiste en une boucle qui utilise l'ordre DJNZ. Cette boucle contient 6 ordres NOP qui n'ont aucune action particulière, si ce n'est demander un cycle machine pour être exécutés.

— test, si une touche a été actionnée. Si oui, arrêt du programme et retour à l'appelant.

 $\overline{\phantom{a}}$ 

 $\bar{\gamma}$ 

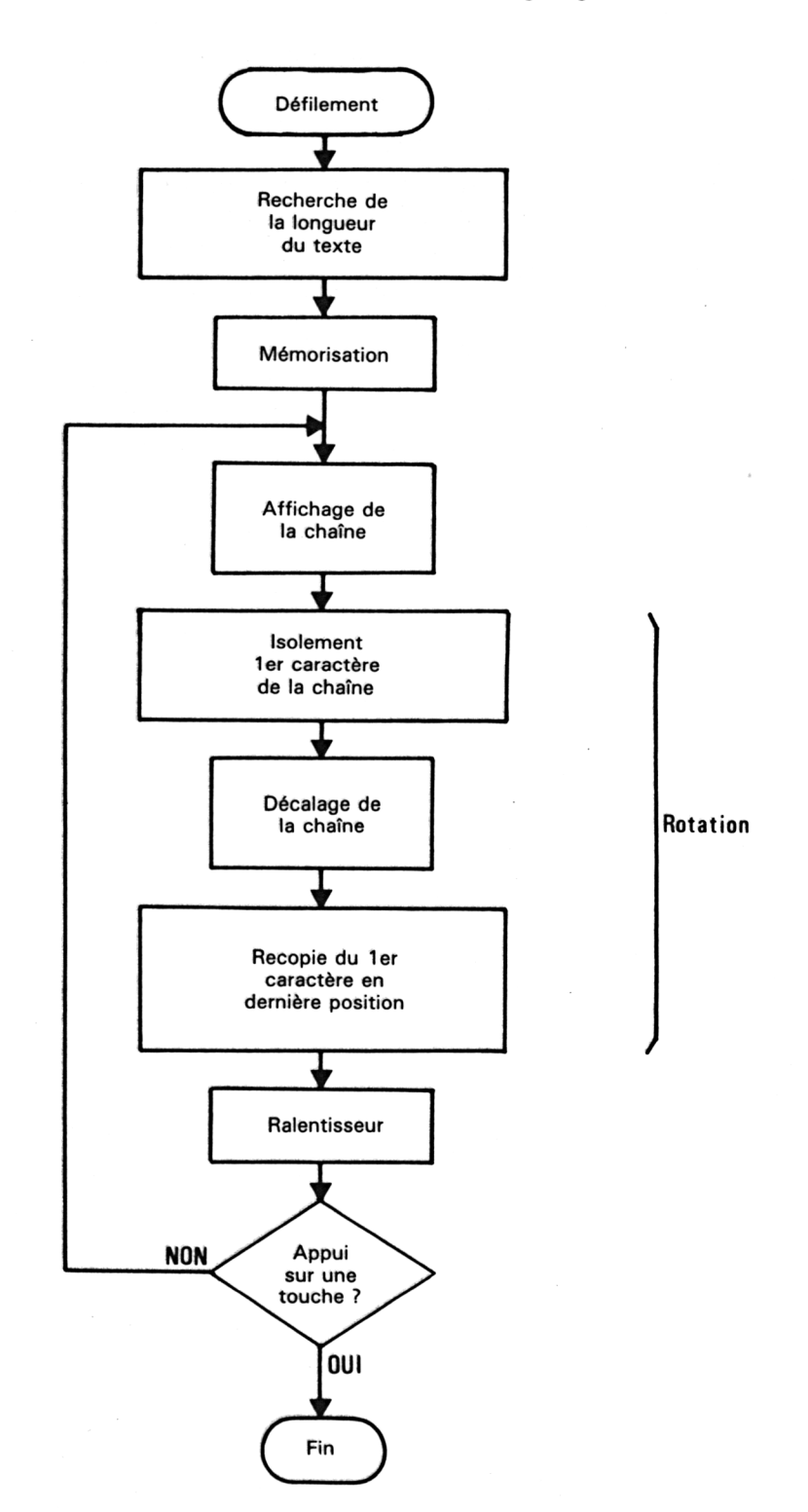

Ces diverses actions se retrouvent dans l'organigramme ci-dessous :

Le listing Assembleur est le suivant :

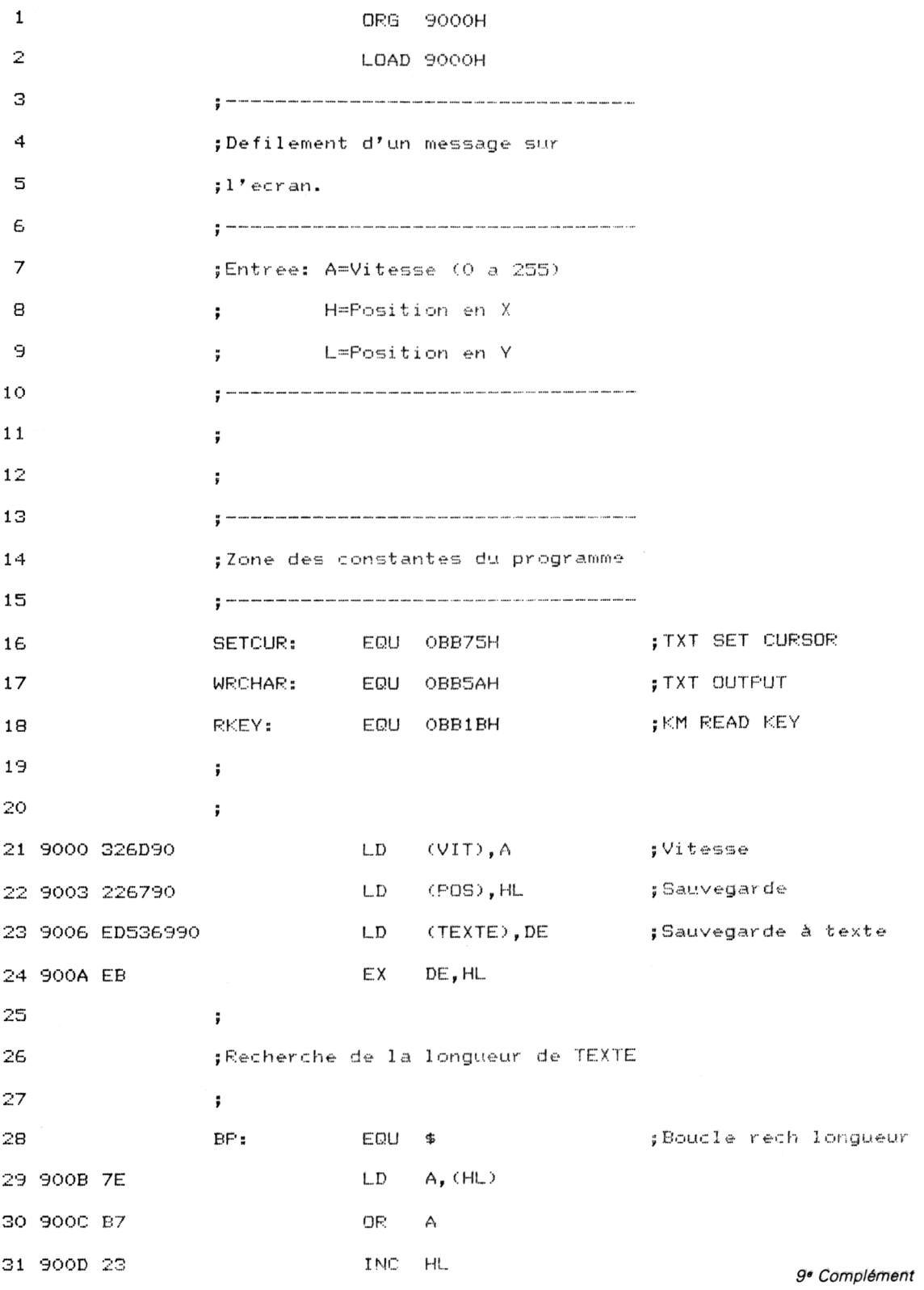

**Utilitaires** 

Partie 9 : Programmes

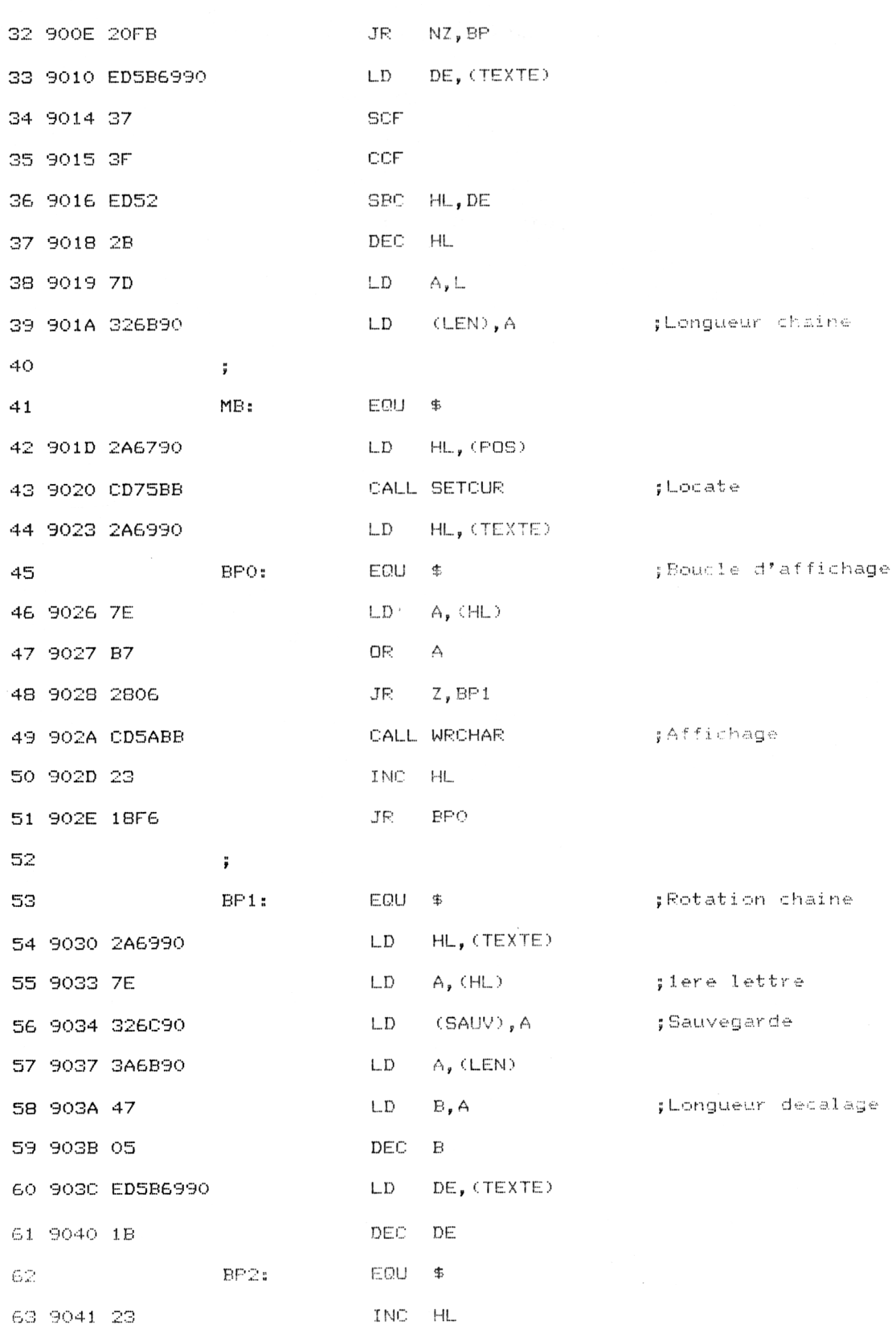

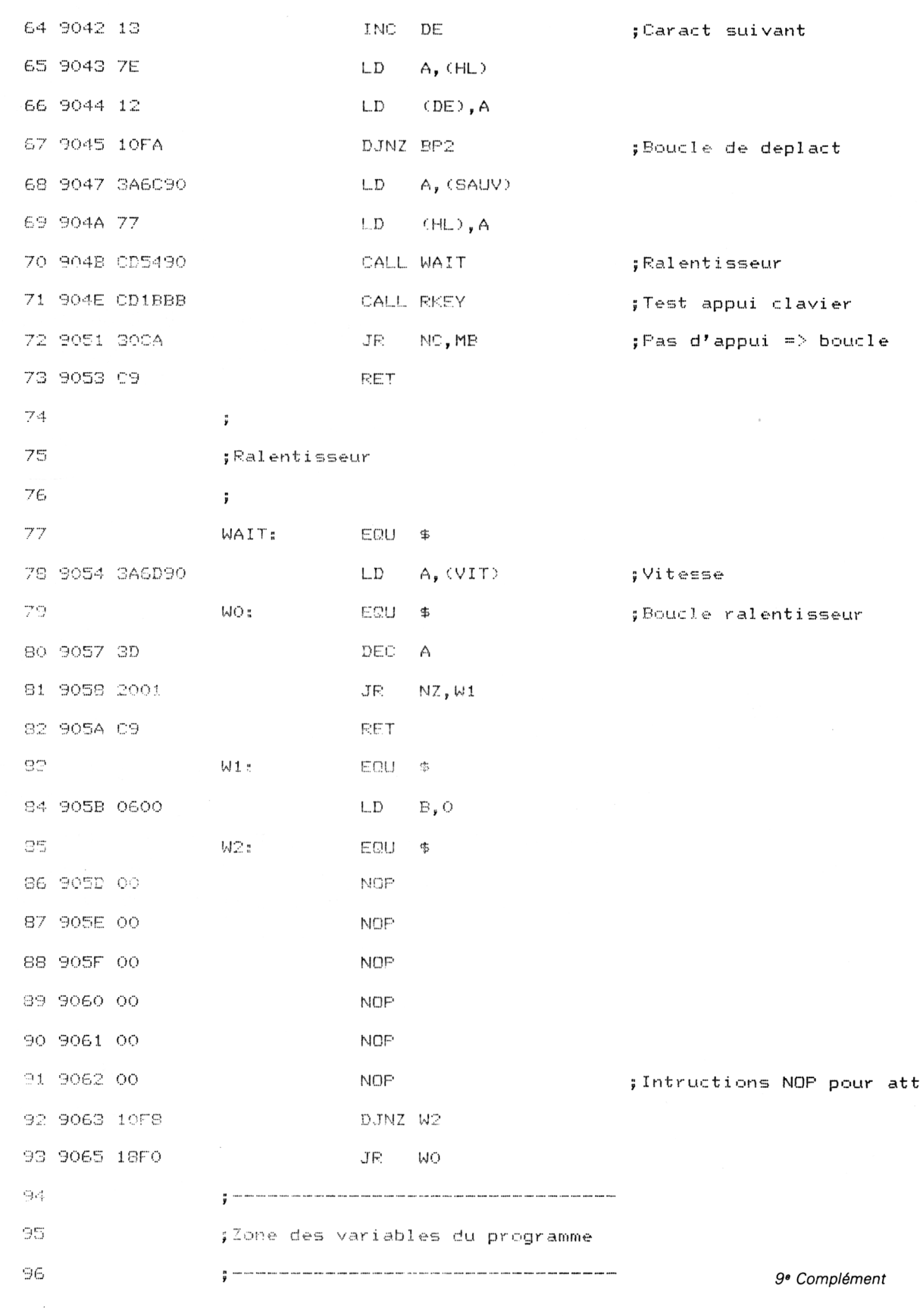

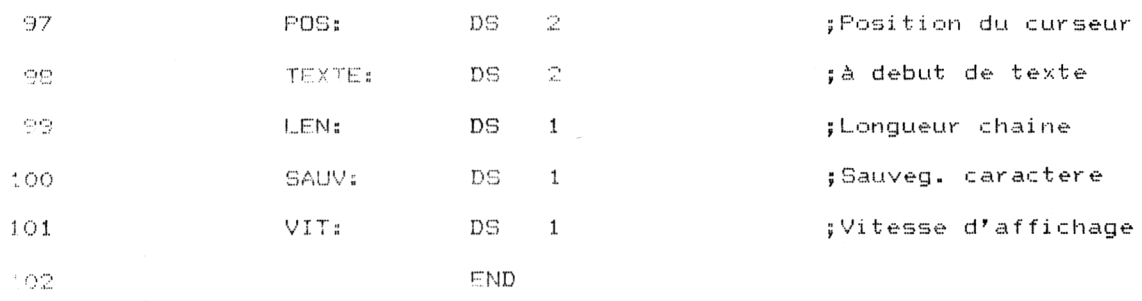

Pour faciliter l'interfaçage, un programme Basic peut appeler ce programme Assembleur de la façon suivante :

100 MODE 2 <sup>1</sup> 1.0 FOR I=&0OOO TO &B00B:READ A-POLE I,A:NEXT 120 DATA &21,10,10,&11,0,&81,&3E, %70,&CD,&0,&90,&C9 130 A\$="Exemple de Message.»," 140 FOR 1=1 TO LENfAt) 150 B\$=MID\$CA\$,1,1) ISO B=ASCCB\$) 'Code ASCII de chaque lettre 170 P0KE &B100+Ï—1,B 'Mise en mémoire 180 NEXT I <sup>1</sup><sup>90</sup> POKE &8100+<sup>1</sup> -1,0 ' Code ter mi nateur

L'abscisse correspond à la deuxième donnée, l'ordonnée à la troisième donnée.

Les données de la ligne 120 correspondent au programme Assembleur suivant :

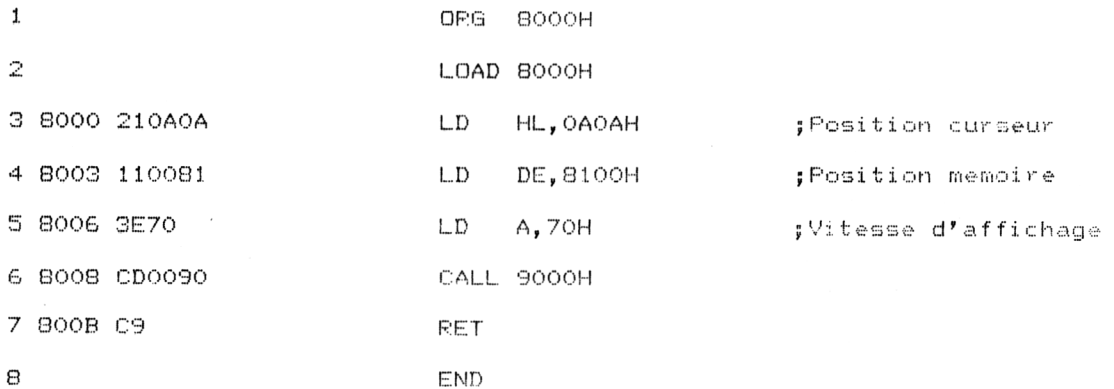

Il est également possible de saisir les codes hexadécimaux correspondant au programme Assembleur dans un programme Basic. Le listing du programme est alors le suivant :

1000 'Defilement d'un message sur l'ecran  $3010$  . The component of the component of the component of the component of the component of the component 1020 FOR I=&9000 TO &9066 1030 READ A\$ 1040  $B$ \$="%"+A\$ POKE I, VAL (B\$) 1050 1060 NEXT I  $1070 - 1$ 1080 'Donnees hexadecimales 1100 DATA 32,6D, 90, 22, 67, 90, ED, 53, 69, 90, EB, 7E, B7, 23, 20, FB 1110 DATA ED, 5B, 69, 90, 37, 3F, ED, 52, 2B, 7D, 32, 6B, 90, 2A, 67, 90 1120 DATA CD, 75, BB, 2A, 69, 90, 7E, B7, 28, 06, CD, 5A, BB, 23, 18, F6 1130 DATA 2A, 69, 90, 7E, 32, 60, 90, 3A, 6B, 90, 47, 05, ED, 5B, 69, 90 1140 DATA 1B, 23, 13, 7E, 12, 10, FA, 3A, 6C, 90, 77, CD, 54, 90, CD, 18 1150 DATA BB, 30, CA, C9, 3A, 6D, 90, 3D, 20, 01, C9, 06, 00, 00, 00, 00 1160 DATA 00,00,00,10,F8,18,F0,00,00,00,00,00,00,00,00,00

Si vous décidez d'entrer les codes du programme assembleur sous Basic, vérifiez les codes entrés grâce au programme de checksum (voir Partie 9, chap. 8.4).

Pour cela, tapez « MERGE » suivi du nom sous lequel vous avez sauvegardé le programme de checksum. Exécutez le programme de checksum en tapant « RUN 50000 ». Les données de vérification sont les suivantes :

### E6 F2 9D 97 37 E6 12

Si une ou plusieurs des données de vérification ne correspondent pas avec celles données ci-dessus, vérifiez la ligne correspondante.

#### Remarque:

Plusieurs données nulles ont été rajoutées en fin de listing afin d'assurer la compatibilité avec le programme de checksum.